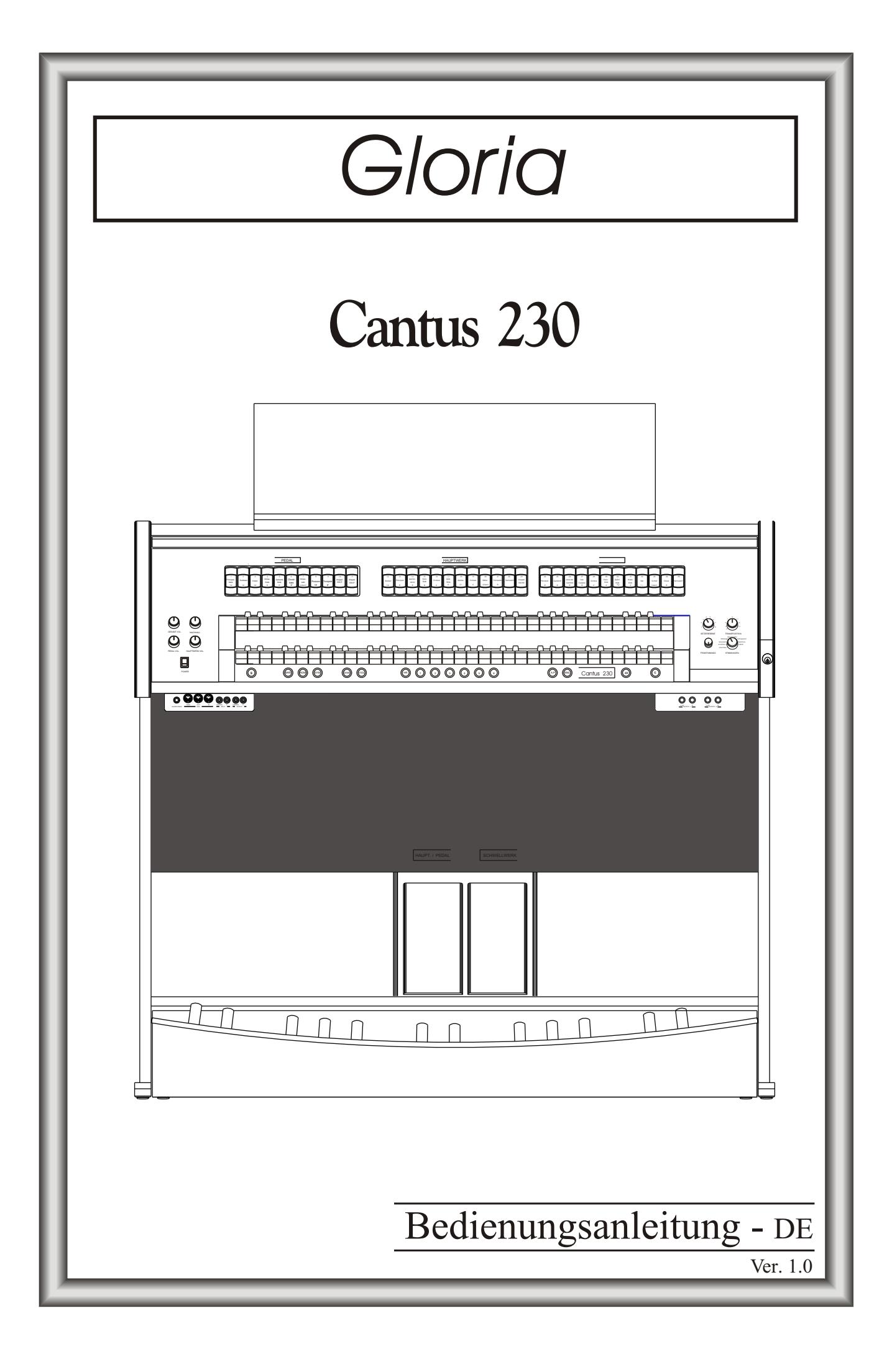

# **ACHTUNG: Diese Seite sollten Sie zuerst lesen!**

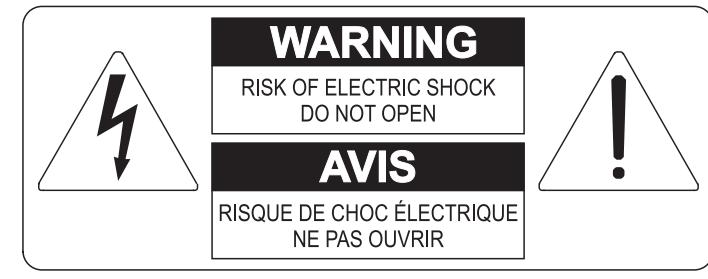

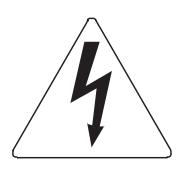

Der Blitz mit der Pfeilspitze im gleichseitigen Dreieck soll den Anwender vor nicht isolierter gefährlicher Spannung im Geräteinnern warnen. Diese Spannung kann so hoch sein, dass die Gefahr eines Stromschlags besteht.

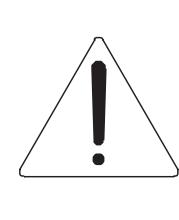

Das Ausrufungszeichen im gleichseitigen Dreieck soll den Anwender auf wichtige Bedienungs- und Wartungsanleitungen aufmerksam machen, die im mitgelieferten Informationsmaterial näher beschrieben werden.

#### **ACHTUNG**

UM DAS RISIKO EINES STROMSCHLAGS ZU VERMEIDEN; SOLLTEN SIE DAS GERÄT NICHT ÖFFNEN. IM SERVICEFALL WENDEN SIE SICH BITTE AN IHREN HÄNDLER ODER AN EINE AUTORISIERTE SERVICE-WERKSTATT.

# Bei der Benutzung elektrischer Geräte sollten einige grundlegende Sicherheitsvorkehrungen getroffen werden. Dazu gehören insbesondere die folgenden:

- 1) Lesen Sie das gesamte Handbuch, bevor Sie das Gerät in Betrieb nehmen.
- 2) Bewahren Sie das Handbuch gut auf.
- 3) Beachten Sie alle Warnhinweise.
- 4) Folgen Sie allen Anweisungen.
- 5) Benutzen Sie das Gerät nicht in Wassernähe.
- 6) Reinigen Sie das Gerät nur mit einem trockenen Tuch.
- 7) Das Gerät muß derart aufgestellt werden, dass eine ausreichende Ventilation gewährleistet ist. Anschließen gem. Anweisungen des Herstellers.
- 8) Dieses Gerät muß vor übermäßiger Wärmeeinstrahlung (Heizkörper, Heizlüfter und andere wärmeproduzierende Einrichtungen) ferngehalten werden.
- 9) Dieses Gerät kann mit einem gepolten Netzanschluß geliefert worden sein (z.B. Steckerstift mit größerem Durchmesser).

Falls der Stecker nicht in die Steckdose passen sollte, muß ein Fachmann zu Rate gezogen werden. Nehmen Sie keine

Veränderungen am Netzanschluß vor!

- 10) Das Gerät muß in der Nähe eines Netzanschlusses aufgestellt werden. Die verwendete Steckdose sollte leicht zugänglich und in unmittelbarer Nähe des Geräts sein.
- 11) Keine Gegenstände auf das Netzkabel stellen oder derart aufstellen, dass durch das Netzkabel ein Schaden ausgelöst werden könnte (beispielsweise durch Betreten, darüber Stolpern, Gegenstände darüber rollen oder schieben).
- 12) Dieses Gerät darf nur in Verbindung mit einer vom Hersteller empfohlenen oder mitgelieferten Standvorrichtung, bzw. Zubehör betrieben werden.
- 13) Nehmen Sie keine Eingriffe am Gerät vor, es sei denn. Sie werden ausdrücklich in den zugehörenden Dokumentationen (z.B. Bedienungsanleitung) erwähnt. Alle weitergehenden Eingriffe dürfen nur durch gualifizierte Fachleute erfolgen.

14) Ziehen Sie den Netzstecker aus der Steckdose im Falle eines Gewitters oder wenn Sie das Gerät längere Zeit nicht benutzen.

- 15) Sie sollten sich an Ihren Kundendienst wenden, wenn:
	- a) Das Netzkabel oder Netzstecker beschädigt sind,
	- b) Gegenstände oder Flüssigkeiten in das Gerät eingedrungen sind,
	- c) das Gerät dem Regen oder Feuchtigkeit ausgesetzt war, oder
	- d) am Gerät Fehlfunktionen auftreten,

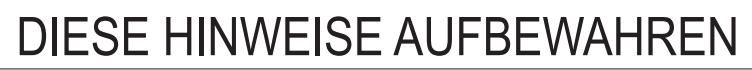

# **INHALTSVERZEICHNIS**

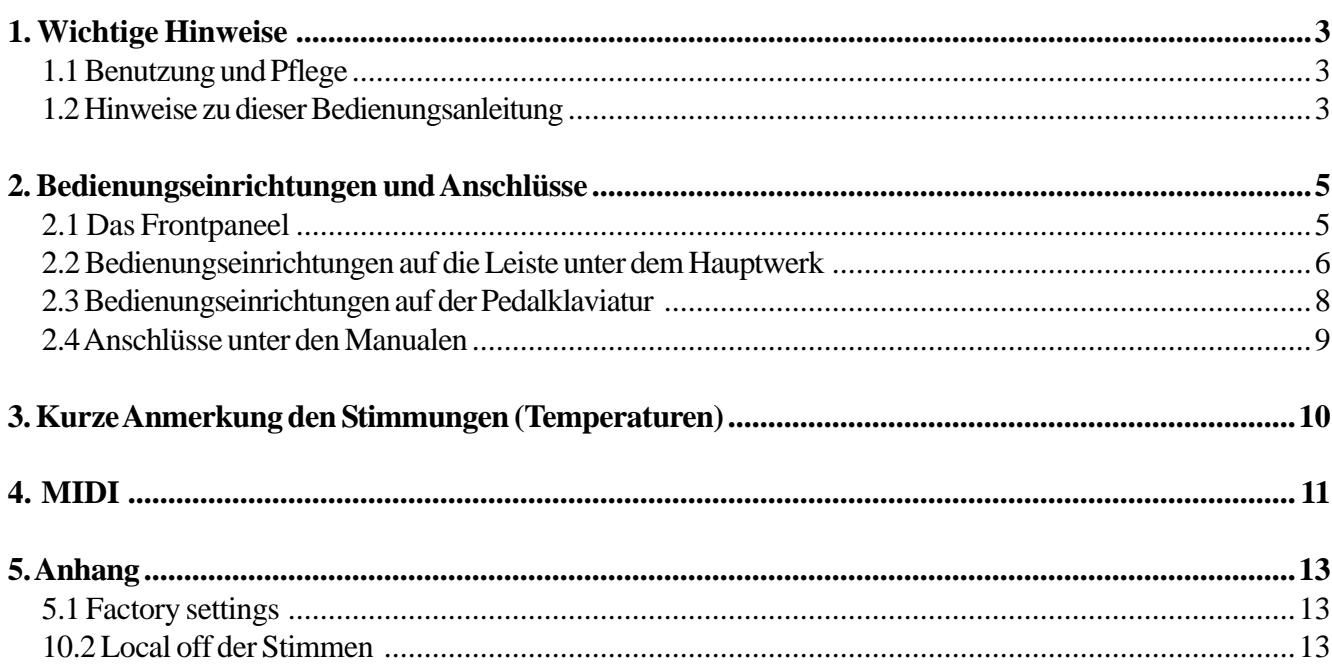

# **1. WICHTIGE HINWEISE**

### **1.1 BENUTZUNG UND PFLEGE**

- Behandeln Sie die Strukturen und die Bedienungseinrichtungen (Knöpfe, Register, Tasten, usw.) der Orgel mit Sorgfalt.
- Stellen Sie das Instrument nicht in der Nähe von Störungsquellen, wie Radio- oder Fernsehgeräten, Bildschirmen, usw. auf, da diese starke Interferenzen verursachen könnten.
- Stellen Sie die Orgel nicht in der Nähe von Wärmequellen, in feuchten oder staubigen Räumen oder in der Nähe von starken Magnetfeldern auf.
- Das Instrument darf nicht der direkten Sonnenbestrahlung ausgesetzt werden.
- Auf keinen Fall Fremdkörper oder Flüssigkeiten in das Instrument geben.
- Verwenden Sie für die Reinigung ausschließlich einen weichen Pinsel oder Druckluft und niemals Reinigungsmittel, Lösungsmittel oder Alkohol.
- Verwenden Sie für den Anschluss an Verstärker- und Verteileranlagen nur hochwertige, abgeschirmte Kabel. Fassen Sie die Kabel zum herausziehen aus der Steckdose immer am Stecker an und ziehen Sie niemals direkt am Kabel; achten Sie beim aufwickeln der Kabel darauf, dass diese nicht geknickt werden und keine Knoten entstehen.
- Vergewissern Sie sich vor dem Herstellen der Verbindungen, dass die anderen Einheiten (im Besonderen Verstärker- und Verteilersysteme) auch wirklich ausgeschaltet sind, um störende oder sogar gefährliche Signalspitzen zu vermeiden.
- Schliessen Sie das Netzkabel an eine geerdete Steckdose an.
- Kontrollieren Sie, ob die Spannung mit der der Orgel, siehe Markierung neben der Seriennummer der Orgel, übereinstimmt.
- Wird das Instrument längere Zeit nicht benutzt, sollte der Netzstecker gezogen werden.

# **1.2 HINWEISE ZU BEDIENUNGSANLEITUNG**

- Bewahren Sie dieses Handbuch sorgfältig auf.
- Dieses Handbuch ist integrierender Bestandteil des Instrumentes. Die in diesem Handbuch enthaltenen Beschreibungen und Illustrationen sind unverbindlich.
- Der Hersteller behält sich das Recht vor, unter Beibehaltung der essentiellen Merkmale des Instrumentes jederzeit und ohne rechtzeitige Aktualisierung dieser Veröffentlichung allfällige Änderungen an Komponenten, Details und Zubehör vorzunehmen, die er zur Verbesserung des Produktes oder aus baulichen oder kommerziellen Gründen für wichtig erachtet.
- Alle Rechte sind vorbehalten. Die auch nur auszugsweise Reproduktion in jeglicher Form dieses Handbuches ist ohne die ausdrückliche schriftliche Genehmigung des Herstellers untersagt.
- Alle in diesem Handbuch angeführten Markennamen und -zeichen sind Eigentum der jeweiligen Produzenten.
- Lesen Sie alle Beschreibungen und Informationen genau durch. Sie werden danach keine Zeit unnütz verschwenden und Ihr Instrument besser nutzen können.

# **2. BEDIENUNGSEINRICHTUNGEN UND ANSCHLÜSSE**

# **2.1 DAS FRONTPANEEL**

Auf dem Frontpaneel über den beiden Manualen befinden sich die in Abschnitten zusammengefassten Plättchen zum Einschalten der Orgelregister.

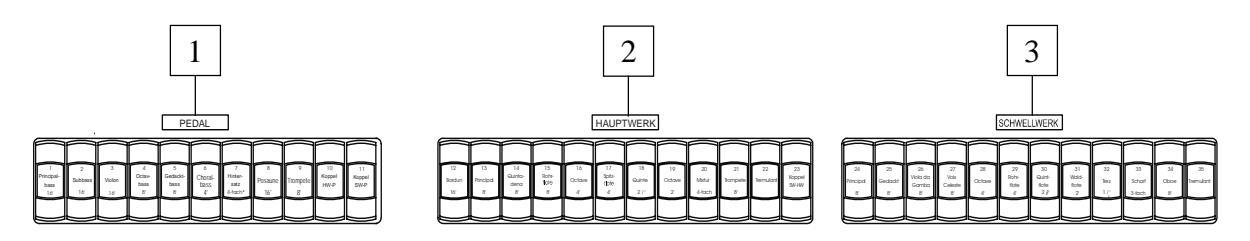

- **1. Abschnitt [PEDAL]:** in diesem Abschnitt befinden sich die Plättchen der Register der Pedalklaviatur sowie die Kopplungen:
	- o **[KOPPEL HW-P]:** die Register der ersten Handklaviatur erklingen auch auf der Pedalklaviatur.
	- o **[KOPPEL SW-P]:** die Register der zweiten Handklaviatur erklingen auch auf der Pedalklaviatur.
- **2. Abschnitt [HAUPTWERK]:** hier befinden sich die Register und das Tremolo der ersten Handklaviatur und die Kopplung:
	- o **[KOPPEL SW-HW]:** die Register der zweiten Handklaviatur erklingen auch auf der ersten Handklaviatur.
- **3. Abschnitt [SCHWELLWERK]:** Register und Tremolo der zweiten Handklaviatur.

Auf der linken Seite des Spieltisches befinden sich die Regler für Lautstärke, Halleinstellung und die Displayeinstellungen (worüber alle Einstellungen und Konfigurationen ablesbar sind).

- **4. Potentiometer [GESAMT VOL]:** regelt die allgemeine Lautstärke der Orgel.
- **5. Potentiometer [REVERB]:** regelt den Level des digitalen Nachhalleffekts.
- **6. Potentiometer [PEDAL]:** Regelt die Lautstärke der Pedalklaviatur.
- **7. Potentiometer [HAUPTWERK VOL]:** Lautstärke der ersten Handklaviatur.
- **8. Schalter [POWER]:** Schalter zum Ein- und Ausschalten der Orgel.

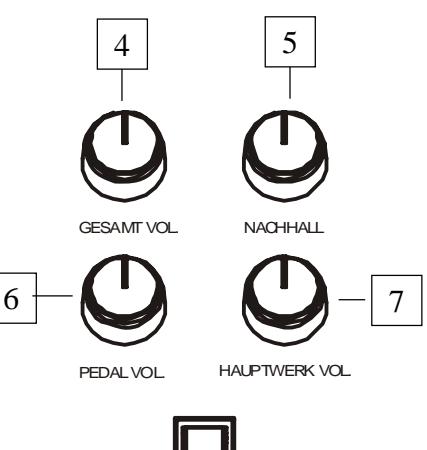

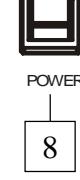

Auf der rechte Seite des Spieltisches befinden sich die Regler für die Stimmungen, Feinstimmung, Transposer und Setzerbänke.

**9. [SETZERERBENE]:** mit diesem Regler können Sie eine der acht Speicherbänke wählen, in die die allgemeine und/oder dedizierte Kombinationen gesichert werden sollen.

Diese Funktion bietet nicht nur insgesamt 48 Kombinationen, sondern ist besonders nützlich, wenn das Instrument von mehreren Musikern benutzt wird: denn jeder Musiker kann seine eigene Programmierungen in einer anderen Speicherbank sichern.

- **10. [TRANSPOSITION]:** Tonarten-Transposition mit einem Bereich von +3 / -4 Halbtönen (Einstellung nach Halbtönen).
- **11 [FEINSTIMMUN] Regler:** um das Instrument von 413,3 bis 466,2 Hz (Hertz) zu regeln. In der Mitte ist der Frequenzwert 440 Hz
- **12. [STIMMUNGEN] Regler:** für den Auswahl der vershiedenen Stimmungen **ENSEMBLE 1 und 2** (simuliert die natürliche Mikroverstimmungen zwischen zwei Pfeifen einstellen, um so die zeitlich bedingten nicht perfekten Intonationen zu erreichen) **TEMPERIERT** (für die perfekte Stimmung) und **KIRNBERGER, WERCKMEISTER, PYTHAGOREAN, MEANTONE, VALLOTTI** (siehe Kap.3 für weitere Auskünfte)

# 2.2 BEDIENUNGSEINRICHTUNGEN AUF DIE LEISTE UNTER DEM **HAUPTWERK**

Auf diese Leiste befinden sich die Druckshalter der programmierbaren Kombinationen, Tutti (FF), Kopplungen und andere Zusatzfunktionen.

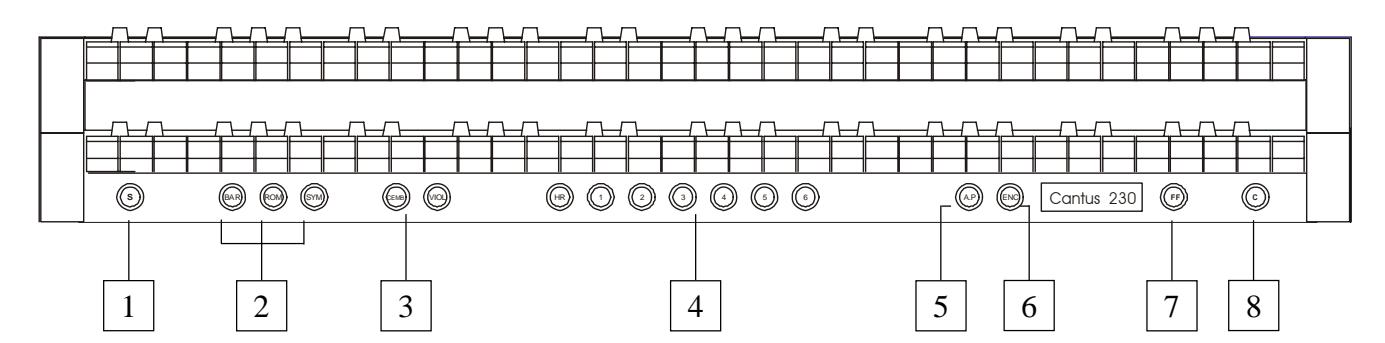

- **1. Druckschalter [S]:** "Set" (oder Fixierer) zum Fixieren der Kombinationen. Dazu drückt man einfach den Schalter [S], hält man es gedrückt und drückt man die zu fixierende Kombinationen oder das Tutti.
- **2. Druckschaltern [BAR], [ROM] und [SYM]:** Schalter für den Auswahl des Orgelstiles. Ein wichtiges Merkmal der Serie *Cantus* ist, dass sie drei verschiedene Orgelstile bietet - *Barock*, *Romantisch* und *Symphonisch* - und man deshalb einen der auszuführenden Literatur perfekt angepassten Klang wählen kann.
- **3. Druckschaltern [CEM] und [VIOL]:** Beim Drucken dieser Schaltern, kann man die Cembalo oder die Violinstimmen aktivieren

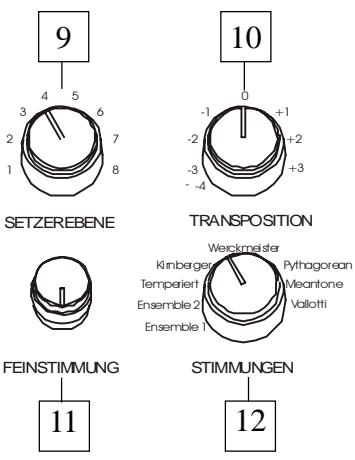

**4. Allgemeine Kombinationen:** in diesem Abschnitt befinden sich die einrichtbaren allgemeinen Kombinationen des Instruments. Der Aufruf einer Kombination wird durch das Aufleuchten des entsprechenden Schalter bestätigt.

Neben Kombinationen gibt es ein Schalter [HR] (Handle Register), das auch unter dem Namen 0 bekannt ist und, wenn es aktiviert ist, automatisch den Status der Register speichert. Die Hauptfunktion dieses Schalter besteht darin, bei der Benutzung der Kombinationen die "von Hand vorbereitete" Registerkombination wiederherzustellen, wenn das Shalter[HR] eingeschaltet war. Es wird daran erinnert, dass die Konfiguration der HR nicht verändert wird, indem man die Register manuell ein-/ausschaltet, wenn eine Kombination gewählt ist (also mit deaktiviertem HR).

*ANM.: Der Inhalt des HR bleibt nicht gespeichert, wenn man die Orgel abschaltet.*

In jedem Kombinationen (inkl. HR und FF) - unabhängig davon, kann man speichern:

- **-** den Status (ein / aus) der Register
- **-** den Status der Kopplungen
- **-** den Status der Tremoli
- **-** den Stil (Orgel Style)
- **-** Enclosed und das Automatic Pedal

Zum Fixieren der Kombinationen siehe Punkt 1.

- **5. Druckshalter [A.P.]:** dieser Schalter steuert den Status der Funktion Automatic Pedal, mit dem die Register der Pedalklaviatur mit den ersten 32 Noten des Man. I gespielt werden. In diesem Fall wird die Pedalklaviatur der Orgel deaktiviert und die Register werden monophon mit Priorität auf der ernsteren Note.
- **6. Druckshalter [ENC]:** drückt man diesen Shalter, aktiviert man die Funktion Enclosed, über die die allgemeine Lautstärke der Orgel mithilfe des Pedales [SCHWELLWERK] geregelt wird.

#### *ANM.:*

*Wenn das Enclosed aktiviert wird, werden die Lautstärken des ersten Manuals und der Pedalklaviatur sofort der Position des Pedales [SCHWELLWERK] entsprechend eingestellt. Wird das Enclosed deaktiviert, werden die Lautstärken der o. a. Abschnitte sofort der Position des Pedales [HAUPT. / PEDAL] entsprechend neu eingestellt.*

- **7. Schalter [FF]:** Drucktaste zum Ein- und Ausschalten des FF (Tutti). Die Stimmenbesetzung des Tutti (Fortissimo) kann programmiert werden. Zum Fixieren einer neuen Konfiguration die gewünschten Register und Kopplungen aktivieren, dann [S] drücken, gedrückt halten und gleichzeitig Schalter [FF] drücken.
- **8. Druckschalter [C]:** Annullierer (oder Cancel) zum Abschalten aller Register, Tremolo, Kopplungen und Schalter auf die Leiste unter dem Schwellwerk, die eventuell eingeschaltet sind, und damit Löschen und Wiedereinschalten das HR.

### **2.3 BEDIENUNGSEINRICHTUNGEN AUF DER PEDALKLAVIATUR**

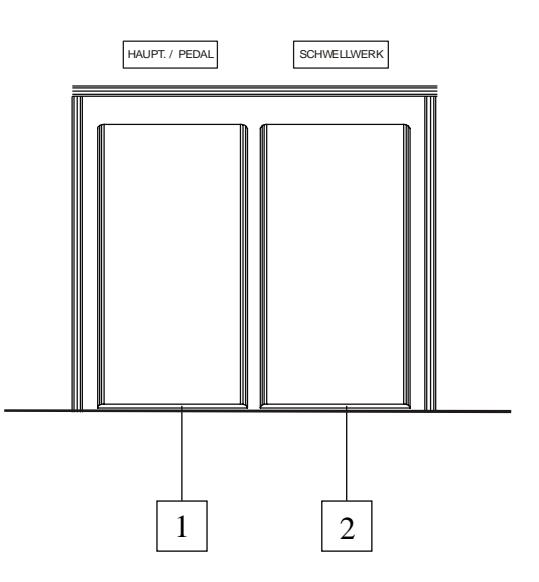

- **1. Pedal [HAUPT. / PEDAL]:** Schwellpedal zum Regeln der Lautstärke der ersten Hand- und der Pedalklaviatur.
- **2. Pedal [SCHWELLWERK]:** mit diesem Schwellpedal regelt man die Lautstärke der zweiten Handklaviatur.

#### *ANM.:*

*Die Bedienungseinrichtungen der potentiometergesteuerten Lautstärken auf der linken Seite der Manuale ermöglichen den Ausgleich der Abschnitte und wenn einmal die für das richtige und gewünschte Klanggleichgewicht besten Lautstärken gefunden worden sind, ist kein häufiges Nachstellen mehr erforderlich.*

*Die Pedale hingegen ermöglichen eine ständige Lautstärkenregulierung, so dass alle gewünschten dynamischen Effekte erzielt werden können. Die Pedale regeln aber nicht nur die Lautstärke, sondern simulieren auch die Variation des Klangbildes der Register, analog zu dem, was in den Schwellkästen der Pfeifenorgeln passiert.*

# **2.4 ANSCHLÜSSE UNTER DEN MANUALEN**

Im linken Teil der Orgel, unter den Manualen und den seitlichen Paneelen, befindet sich eine kleine Wanne mit diversen Verbindern für den Anschluss der Orgel an externe Audio- und MIDI-Vorrichtungen.

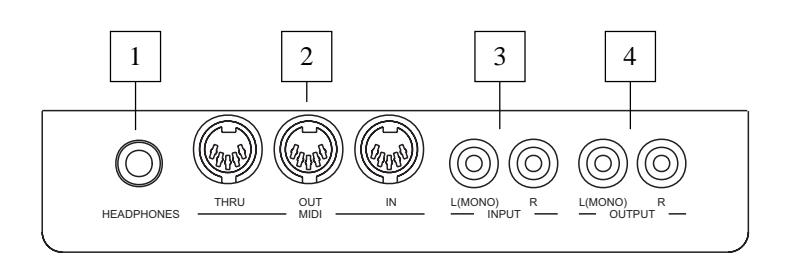

**1. Anschlüssbuchse [HEADPHONES]** Klinkenbuchse zum Anschließen von Kopfhörern. Ist der Kopfhörer eingeschaltet, ist die interne Verstärkung der Orgel deaktiviert.

#### *ANM.:*

*Für eine optimale Leistung des Ausgangs [HEADPHONES] sollten Sie Kopfhörer mit einer Mindestimpedanz von 16*Ω.

**2. Anschlüssbuchse [MIDI]:** fünfpolige DIN-Buchsen zum Anschließen von Instrumenten mit MIDI-Schnittstelle. Mit der Buchse [IN] können Sie die von den externen MIDI-Quellen erzeugten MIDI-Daten empfangen, die Buchse [OUT] überträgt die vom *Vivace* erzeugten MIDI-Meldungen, die Buchse [THRU] überträgt die von der Buchse (IN) empfangenen MIDI-Daten.

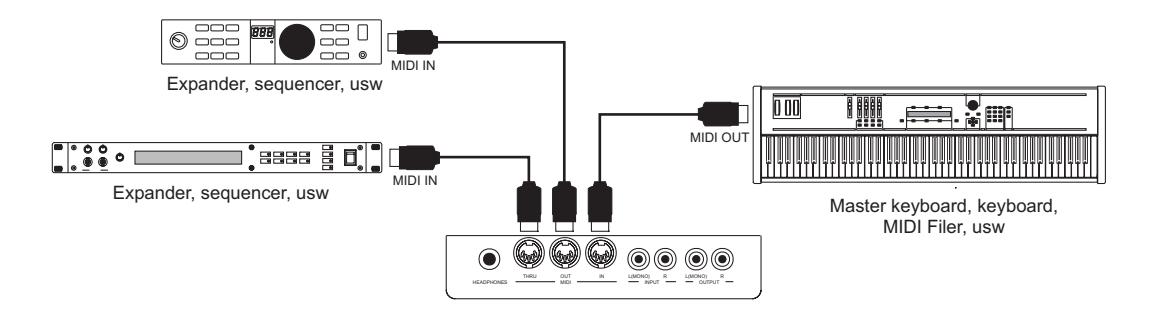

- **3. Anschlüssbuchse [INPUT]:** RCA-Linieneingänge zum Spielen anderer Instrumente mit der orgelinternen Verstärkung. Bei einer Mono-Quelle darf nur der Anschluss [L(MONO)] benutzt werden.
- **4. Anschlüssbuchse [OUTPUT]:** RCA-Linienausgänge des nicht verstärkten Signals zum Anschließen von zusätzlichen verstärkten Boxen, externen Verstärkeranlagen oder Aufnahmeanlagen. Wenn Sie ein Mono-Signal benutzen wollen, dürfen Sie nur die Schnittstelle [L(MONO)] verwenden.

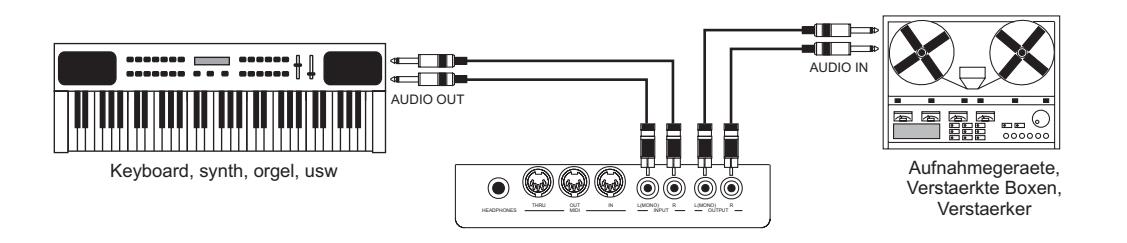

Auf der rechten Seite, unter den Klaviaturen, finden Sie 2 Stereo Ausgänge.

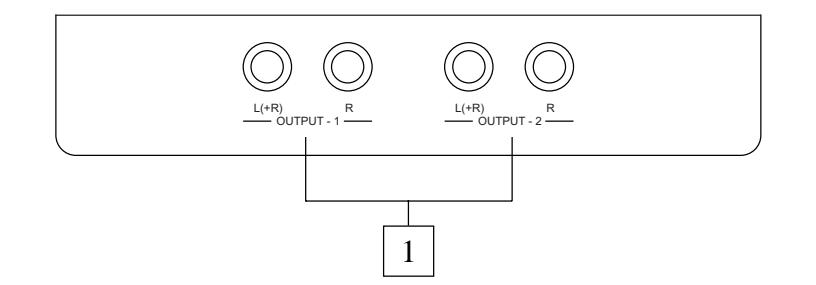

- **1. Anschlüssbuchse [OUTPUT 1] und [OUTPUT 2]:** Klinkenstecker-Linienausgänge für das mit der Funktion External Output Router eingestellten Kanalisierung eingestellte Orgelsignal. Bei der werkseitigen Einstellung sind die Signale wie folgt aufgeteilt:
	- **-** [OUTPUT 1]: Gesamtsignal
	- **-** [OUTPUT 2]: hall signal

# **3. KURZE ANMERKUNG ZU DEN STIMMUNGEN ( TEMPERATUREN)**

Beim "natürlichen" Stimmverfahren, das auf dem akustischen Phänomen der Harmonien beruht, ist es nicht möglich, dass zwei wichtige Intervalle im "reinen" Zustand (d.h. ohne Schwebungen) nebeneinander bestehen: die große Terz und die reine Quinte. Deshalb wurden im Laufe der Jahrhunderte zahlreiche Kompromisslösungen ausgearbeitet, die als TEMPERATUREN bezeichnet werden.

Sie privilegieren das eine oder das andere Intervall und variieren sie in vielfältiger Weise. In der Antike und im Mittelalter bis zu den letzten Jahrzehnten des 15. Jahrhunderts war das "pythagoreische" Stimmsystem in Gebrauch, bei dem die Quinten vollkommen rein gestimmt wurden. Die sich hieraus ergebende große Terz klang besonders unangenehm und wurde daher als dissonant angesehen.

Die Musik jener Zeit war jedoch vorwiegend einstimmisch und die ersten Formen polyphoner Vokal- und Instrumentalmusik machten von der Quinte großzügigen Gebrauch. Mit Beginn der Renaissance und dem Aufblühen des polyphonen Gesangs wurde die große Terz allmählich als konsonant empfunden. Die Instrumente mit fester Stimmung wie die Orgel und das Cembalo wurden dieser neuen Situation angepasst, indem man eine "mitteltönige" Temperatur anwandte, welche die große Terz gegenüber der Quinte privilegierte. Dieser Temperatur kommt eine besondere Bedeutung zu, da sie ab dem 16. Jahrhundert bis zu Beginn des 18. Jahrhunderts normalerweise in Europa verwendet wurde. Die Cantus verfügt über sechs Temperaturen, zuerst die "mitteltönige" oder MEANTONE.

### **MEANTONE**

- 8 reine große Terzen: Es G / B D / F A / C E / G H / D F# / A C# / E G#.
- 4 nicht benutzbare große Terzen (kleine Quarten): H D# / F# A# / C# E# / As C.
- 1 so genannte "Wolfsquint" (zunehmende Quinte, stark dissonant): As Es
- Sehr unregelmäßige chromatische Tonleiter (folglich erweisen sich die chromatischen Kompositionen als sehr charakteristisch).
- Mit dieser Temperatur verwendbare Tonarten: C-Dur D-Dur G-Dur A-Dur B-Dur und die jeweiligen Moll-Tonarten.

Die folgenden Temperaturen erlauben hingegen den Gebrauch aller Dur- und Moll-Tonarten, auch wenn sich die Tonarten mit mehr Alterierungen im Gegensatz zu dem, was bei der aktuellen gleichstufigen Temperatur geschieht, als vielfältig charakterisiert erweisen.

#### **WERCKMEISTER**

Diese vom Organist und Musiktheoretiker Andreas Werckmeister entwickelte Temperatur empfiehlt sich für Interpretation des deutschen Musikrepertoires des ausgehenden 17. Jahrhunderts.

#### **KIRNBERGER**

Diese Stimmung von Johann Philipp KIRNBERGER, einem Schüler von J.S. Bach, eignet sich für die Komponisten des deutschen Barock und die Werke von Bach.

#### **PYTHAGOREAN**

Charakteristisch für diese Temperatur ist, dass alle V-Intervalle natürlich sind, mit Ausnahme der "Wolfquinte" im Intervall As-Es, die stark abfallend ist. Diese Temperatur geht auf das Mittelalter bis zum 15. Jahrhundert zurück und kann daher auch für Stücke aus dieser Zeit benutzt werden.

#### **VALLOTTI**

Diese Temperatur des Italieners Francescantonio Vallotti wurde später in England von Thomas Young wieder aufgenommen. Besonders wirkungsvoll kann sie für das italienische Repertoire des 18. Jahrhunderts, aber auch für das englische Repertoire des gleichen Zeitraums verwendet werden.

# **4. MIDI**

#### **WAS IST DAS?**

Mit einer MIDI-Schnittstelle (MIDI steht für Musical Instrument Digital Interface, also digitale Schnittstelle für Musikinstrumente) können Musikinstrumente anderer Marken und Arten untereinander über dieses spezifische Protokoll von Codes kommunizieren. Dadurch kann man MIDI-Instrumentensysteme erstellen, die vielseitiger sind und eine bessere Kontrolle bieten als einzelne Instrumente. Damit diese Kommunikation möglich ist, sind alle MIDI-Instrumente mit zwei oder drei fünfpoligen DIN-Verbindern ausgestattet, die die folgende Bezeichnung tragen:

- **MIDI IN:** Über diese Buchse empfängt die Maschine die von anderen Einheiten gesendeten MIDI-Daten.
- **MIDI OUT:** Über diese Buchse sendet die Maschine die von ihr erzeugten MIDI-Daten an andere Einheiten.
- **MIDI THRU:** Diese Buchse gibt es nicht auf allen Instrumenten und sie dient zum seriellen Anschluss mehrerer Einheiten, denn sie sendet die MIDI-Daten so, wie sie vom jeweiligen Port MIDI IN empfangen werden, weiter.

Die mit einer MIDI-Schnittstelle ausgestatteten Instrumente übertragen über den Verbinder MIDI OUT MIDI-Meldungen, die zum Beispiel angeben, welche Note gespielt wurde und mit welcher Dynamik sie gespielt wurde. Ist dieser Verbinder an die MIDI IN eines anderen MIDI-Instrumentes angeschlossen, dann antwortet dieses wie ein Expander genau auf die auf dem sendenden Instrument gespielten Noten. Dieselbe Art der Informationsübertragung wird für die Aufnahme von MIDI-Sequenzen benutzt. Ein Computer oder ein Sequenzer können zum Aufnehmen der vom sendenden Instrument erzeugten MIDI-Daten eingesetzt werden. Wenn diese aufgezeichneten Daten wieder an das Instrument gesendet werden, führt dieses automatisch die "Aufnahme" aus.

Die MIDI kann eine Vielzahl von digitalen Daten über ein einzelnes Kabel und damit einen einzigen Verbinder übertragen: dies ist dank der MIDI-Kanäle möglich.

Es gibt 16 MIDI-Kanäle und analog zu dem, was bei der drahtlosen Telephonie passiert, bei der zwei Stationen nur miteinander kommunizieren können, wenn sie auf dieselbe Frequenz (oder denselben Kanal) eingestellt sind,

können zwei miteinander verbundene MIDI-Instrumente nur miteinander kommunizieren, wenn der Kanal des sendenden Instruments mit dem Kanal des Empfängerinstruments zusammenfällt.

Die MIDI-Meldungen sind in Kanal- und Systemmeldungen unterteilt. Hier eine kurze Erklärung dieser Meldungen:

#### *KANALMELDUNGEN*

#### **NOTE ON**

Diese Meldung wird gesendet, wenn man eine Note auf der Tastatur drückt. Jede Note On-Mitteilung enthält die Informationen: *Note On*: wenn eine Taste gedrückt wurde;

*Note Number*: die Taste und damit die entsprechende Note, die gespielt wurde;

*Velocity*: Dynamik der Note (mit wie viel Kraft die Taste gedrückt wurde).

Die Notenmeldungen werden als Zahl von 0 bis 127 ausgedrückt, wobei das mittlere C die Zahl 60 ist.

#### **NOTE OFF**

Diese Meldung wird beim Auslassen einer vorher gedruckten Taste der Tastatur gesendet.

Bei Erhalt dieser Meldung wird der Klang der Note dieser Taste deaktiviert. Jede Note On-Meldung enthält die Informationen: *Note Off*: eine Taste wurde ausgelassen;

*Note Number*: welche Taste ausgelassen wurde;

*Velocity*: Dynamik (mit wie viel Kraft sie ausgelassen wurde).

#### *NB:*

*Die Note On-Meldung mit Velocity=0 wird einer Note Off-Meldung gleichgesetzt. Die Vivace sendet die Note On-Meldung mit Velocity=0.*

#### **PROGRAM CHANGE**

Diese Meldung wird für die Wahl der Programme oder der Klänge auf dem empfangenden Instrument benutzt.

Darüber hinaus gibt es einen spezifischen Standard, der General MIDI genannt wird und beschreibt, welcher Klang für jeden empfangenen Program Change aufgerufen werden muss. Diese Zuordnung wird in der Regel beschrieben anhand einer Tabelle im Gebrauchshandbuch des Instrumentes, für das dieser Standard gilt.

Diese Mitteilung enthält die Informationen:

*Program Change*: Stimmen- oder Programmwechsel;

*Program Change Number*: die Nummer des zu aktivierenden Programms oder Klanges;

#### **CONTROL CHANGE**

Es handelt sich um (oft den Potentiometern oder den Pedalen zugeordneten) Kontrollmeldungen, die benutzt werden, um der "Darbietung" mehr Ausdruckskraft zu verleihen und das Definieren (und eventuell die Echtzeit-Kontrolle) der Parameter der Klangfarben ermöglichen, so zum Beispiel die Lautstärke (CC Nr. 7) oder die Position der Fußschweller (CC Nr.11) usw. Diese Meldung enthält die Informationen:

*Control Change:* eine Kontrolle wurde geregelt

*Controller Number:* welche Kontrolle geregelt wurde

*Controller Position:* die Position der Kontrolle

*SYSTEMMELDUNGEN*

#### **SYSTEM EXCLUSIVE**

Es handelt sich um Meldungen, die nur von einem Instrument des Herstellers des sendenden Instruments (in manchen Fällen nur von einem analogen Modell) interpretiert werden können und hauptsächlich die Klangerzeugungsparameter und die Programmierungsparameter des Instruments betreffen. Die Vivace benutzt diese Meldungen, um alle internen Parameter zu kontrollieren und zum Ein-/Ausschalten der Stimmen.

#### **REAL TIME**

Diese Meldungen werden für die Echtzeit-Kontrolle bestimmter Module oder Funktionen eines angeschlossenen Instruments benutzt. Zu diesen Meldungen gehören die Befehle Start, Stop, Pause/Continue, Clock.

*START*: der Sequenzer hat damit begonnen, eine MIDI-Sequenz aufzunehmen oder wiederzugeben

*STOP*: der Sequenzer wurde angehalten

*PAUSE* / *CONTINUE*: der Sequenzer wurde in den Pausenstatus versetzt

*CLOCK*: die Geschwindigkeit des Sequenzer

#### k*ANM.:*

*Die oben beschriebenen Meldungen werden von der Vivace nicht gesendet/empfangen. Die Beschreibung hat reinen Informationscharakter.*

Zu den Echtzeit-Meldungen gehören auch der Active Sensing-Code, der gesendet wird, um den Dialog zwischen zwei MIDI-Instrumenten aufrecht zu erhalten. Wenn das empfangende Instrument innerhalb von ca. 300 mSek keine MIDI-Daten oder den Active Sensing-Code nicht mehr empfängt, betrachtet es den MIDI-Anschluss als deaktiviert und schaltet eventuell noch aktivierte Noten ab. Es wird daran erinnert, dass die Übertragung und der Empfang dieser Meldung ein Optional ist und daher nicht von allen Instrumenten verwaltet werden kann.

Ihre Cantus sendet und empfängt auf die folgende Kanäle

- o **HAUPTWERK:** MidiKanal 2
- o **SCHWELLWERK:** MidiKanal 1
- o **PEDAL:** MidiKanal 4

# **5. ANHANG**

### **5.1 FACTORY SETTING**

Mit der Factory Setting-Funktion können die werkseitigen Einstellungen für alle orgelinternen Funktionen wieder hergestellt und damit die vom Benutzer vorgenommenen Änderungen gelöscht werden. Auf Ihre*Cantus* Orgel kann man aber auch auswählen, ob alle Einstellungen oder nur einzelne Stile initialisiert werden sollen.

Zum Aufrufen dieser Funktion muss man die drei Schaltern **1,2 und 3** gleichzeitig drücken **und die Orgel einschalten**. Nach einigen Sekunden, muss man die 3 Schaltern loslassen und die Orgel ausschalten

# **5.2 LOCAL OFF DER STIMMEN**

Eine Stimme in Local Off einzustellen, bedeutet, dass sie nicht über die interne Erzeugung der Orgel funktioniert, sondern dass von dieser Stimme die entsprechende MIDI-Information (exklusiver Systemcode) gesendet wird, sodass sie auf einen angeschlossenen Instrument eingeschaltet und gespielt werden kann. Zum Einstellen des Local Off der Stimmen müssen Sie die Taste [S] (Set) gedrückt halten und [C] (Cancel) drücken.

Um eine Stimme in Local Off zu positionieren, betätigen Sie den entsprechenden Register, damit dessen Licht erlischt. Wenn Sie die gewünschte Konfiguration eingestellt haben, drücken Sie gleichzeitig [S] und [C], um sie zu speichern. Bei späteren Zugriffen auf die Einstellung des Local Off wird der Status der Stimmen nach der folgenden Regel angezeigt:

- Licht leuchtet: Stimme in Local On (funktioniert mit der internen Erzeugung)
- Licht aus: Stimme in Local Off

Wenn man beim normalen Betrieb eine Stimme in Local Off eingeschaltet wird, blinkt das Register zwei Mal und dann leuchtet es fix auf.

# **MIDI IMPLEMENTATION CHART**

### **Gloria Cantus 230** Version: 1.17

Classic Organ 20/07/2007

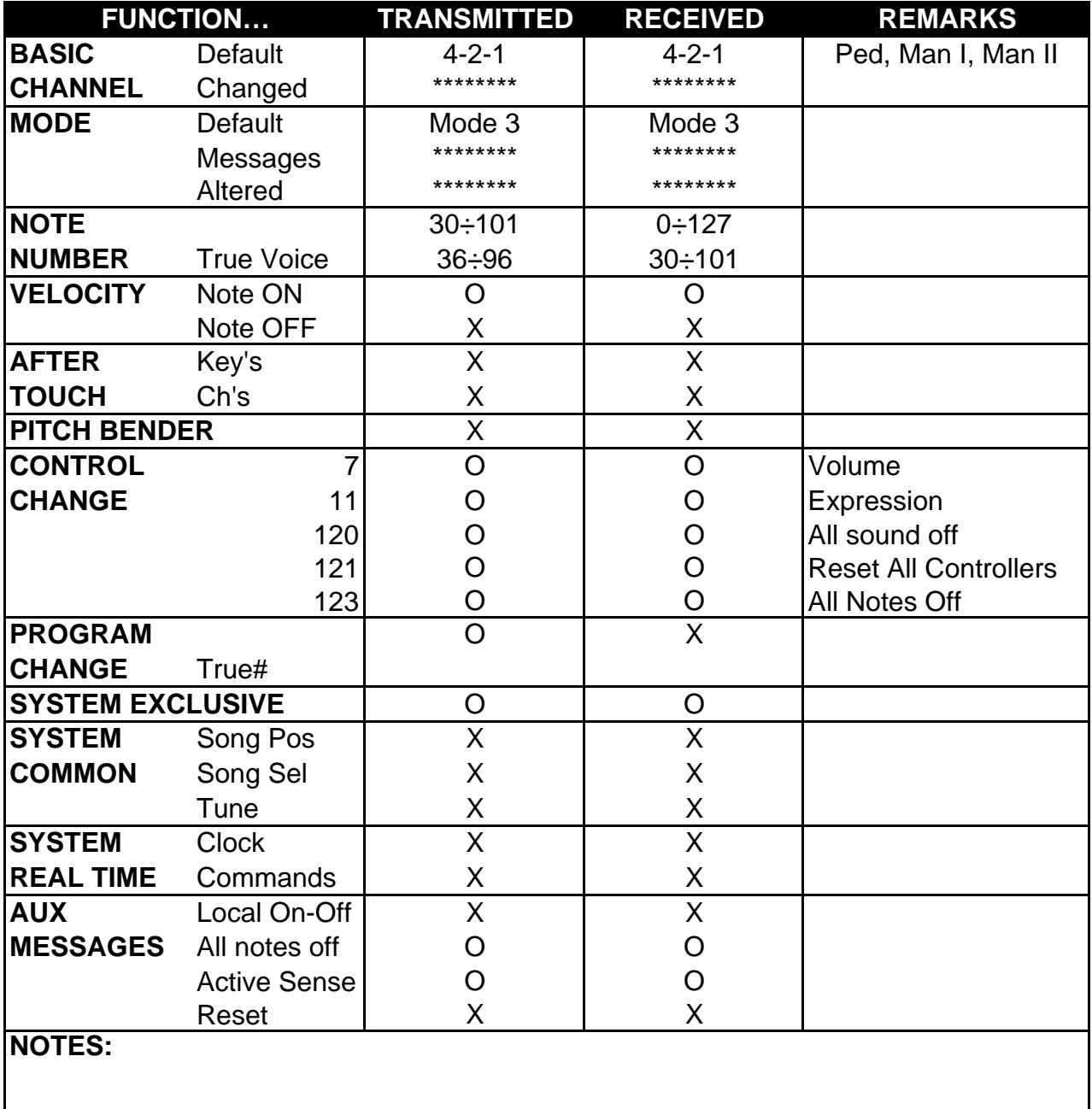

Mode 1: Omni On, Poly Mode 2: Omni On, Mono C=YES Mode 3: Omni Off, Poly Mode 4: Omni Off, Mono X=NO